THE INDEPENDENT GUIDE TO PERSONAL COMPUTING JUNE 13, 1995 VOL. 14 NO. 11 U.S. \$3.95 / CAN. \$4.95 / U.K. £2.95

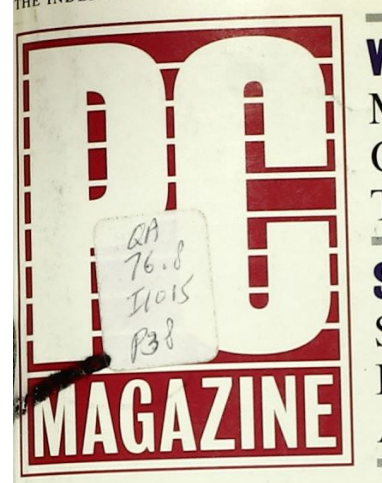

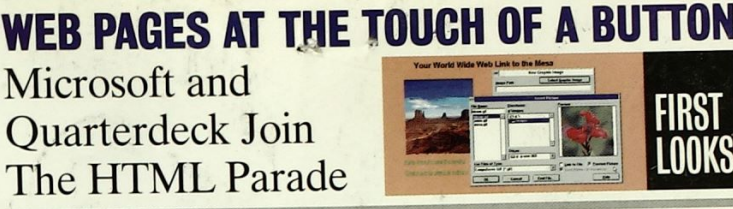

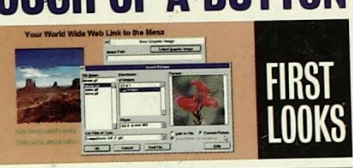

**SQL FOR ALL Seven Front Ends Promise Democratic Access to Data** 

**OFFICE SUITES Sneak Peek: Michael Miller Previews the Next Crop** 

## **Computing for the** MAGHINE 100 **Including** Great **14 Multi-Products** function **For the Small Printers** JUN 2 5 1995 ENGPER **Office WARY AT** Display periodical. Non-circulating until: SG #BXBHFGD\*\*\*\*\*\*\*\*5-DIGIT 98195 **WANT WAREASES-DIGIT<br>WARD OF WASHINGTON MAY<br>LIBS-FM25<br>SERIALS DIV<br>SERIALS DIV 10** 98 **DBUS #BU11** 98195 **SEATTLE**

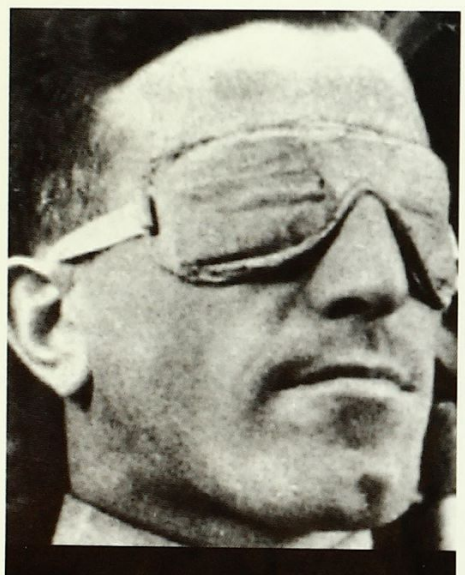

 $2X$  Speed

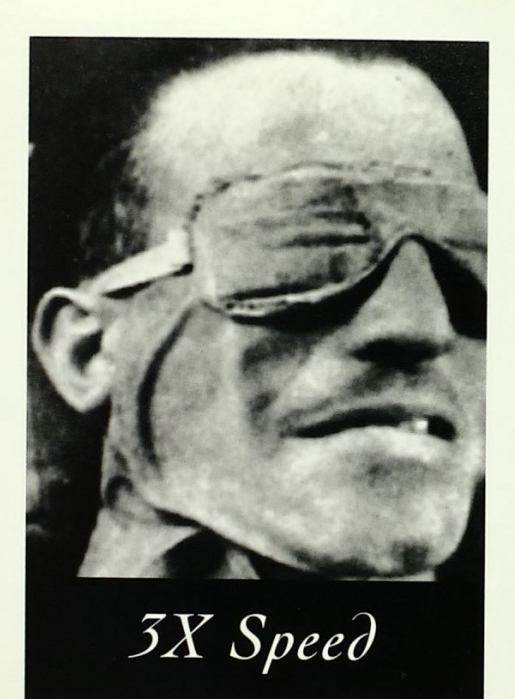

 $4X$  Speed

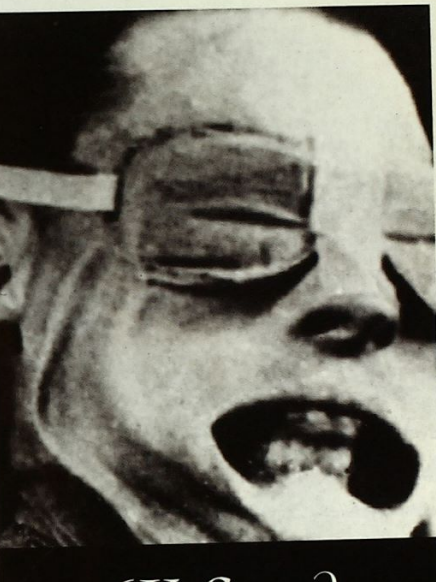

 $6X$  Speed

## IT'S HERE.

CIRCLE 153 ON READER SERVICE CARD

Facebook's Exhibit No. 1013 Facebook's Exhibit No. 1013 Page 3 Page 3

## WELC E TO CREST SKI SCHOOL YOUR FIRST EXERCISE FOR TODAY

LS. TO

## STRETCH

Next: a black diamond run, And why not? After a Microsoft® PowerPoint® 4.0 presentation, anything seems possible.

That's just the way Marni Joslyn, head instructor of the Never Ever Ski School, wants it. After all, her job is to convince every stumbling, wobbly-kneed, double left-footed beginner that he can make it down the mountain. (And you think you've got it tough.)

Not surprisingly, before Marni brings her students to the mountain, she brings the mountain to her students, With PowerPoint 4.0, the leading presentation graphics software,

Since Marni's familiar with the Microsoft Office family of applications, she's already familiar with PowerPoint's menus and toolbars. This makes getting started and navigating her way around as easy as getting down the bunnyslope,

How can she put such persuasive presentations together? Simple. First, she clicks into AutoContent Wizard, which helps her organize and Outline her overall presentation thoughts and even offers tips on content.

Next step, she clicks into AutoLayout Gallery and chooses a slide layout from the more than 20 options available. As if that wasn't easy enough, there's the handy Pick A Look

her create the right look for her presentation. In short, PowerPoint 4.0 helps Marni perform like a true professional.

Wizard to help

As Marni is often heard telling her students, practice ma perfect. Fortunately, the Rehearsal feature allows herto just that-practice, practice, practice, so she never has worry about falling flat in front of her class.

What really makes Marni content at the end of the da the power to take her students up that imaginary mount and see them safely down again. (The only bruises the stude

excel, word, the PowerPoint presentation graphics program, Nicrosoft Access and a section of the PowerPoint presentation graphics program, Microsoft Access, and a section of a section of a section of a section of the Micro

Facebook's Exhibit No. 1013 Facebook's Exhibit No. 1013 Page 4 Page 4

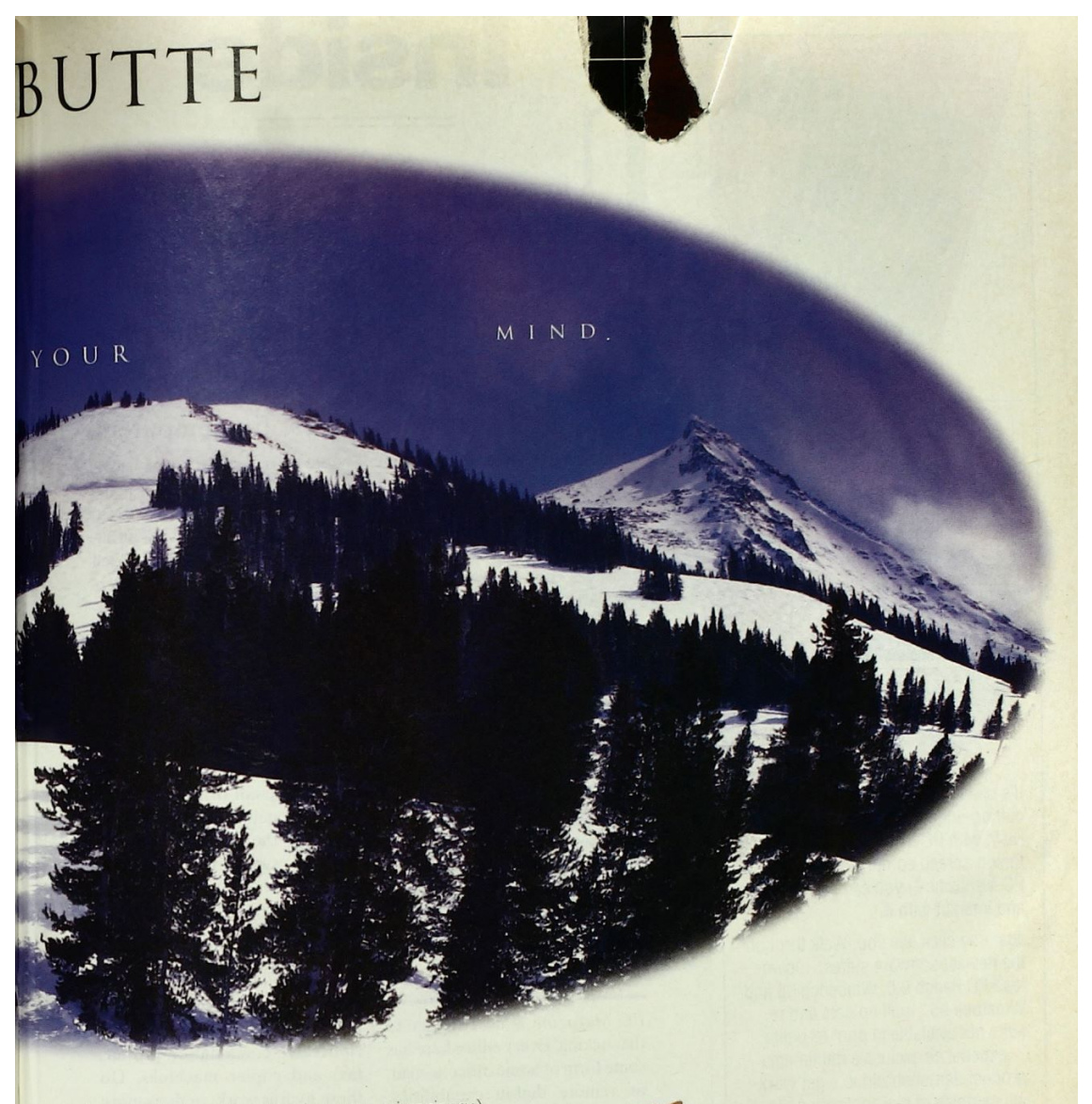

have to show for their exhilarating descent are imaginary.) For such a feat, she certainly deserves an award. Microsoft PowerPoint 4.0 has already won its fair share, eight of the industry's most prestigious.

Everyone has his own mountain to face, PowerPoint 4.0 can | help you to face yours. Don't be afraid. Call (800) 240-4782, ie <sup>|</sup> Department XQP for moreinformation. Microsoft

In the meantime, welcome to the great indoors. Gulp.

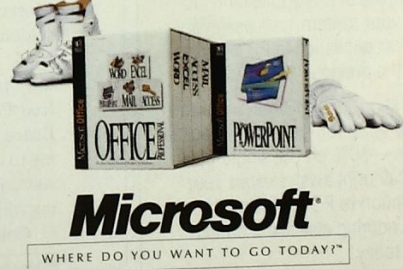

workstation license. (Server and software must be acquired separately.) For information only: in the 50 United States, call (800) 240-4782, Dept. XQP. In Canada, call (800) 563-9048.<br>Persitan on incense, (Server and softwa

## Facebook's Exhibit No. 1013 Facebook's Exhibit No. 1013 Page 5 Page 5

**INCLUDES PC MAGAZINE** 

hances are that you or someone you know works out of a small office or home office. And while small offices come in many shapes and flavors, one thing they lack is a huge infrastructure. There's no one to answer phones, fix computers, |small-office compoee————— Beep. . ."—Robin Raskin

inside

send faxes, do research, account for time and billing, or market products. When the brawn of the traditional office is gone, you've got to rely on brains. Part of being brainy is knowing when technology can help you.

This issue of PC Magazine takes a look at the products that make the small office tick. And

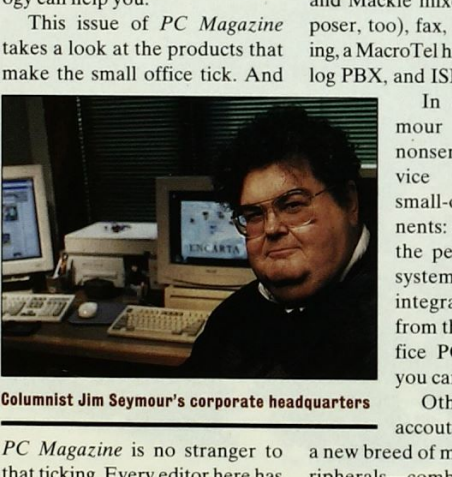

Columnist Jim Seymour's corporate headquarters Other small-office

PC Magazine is no stranger to that ticking. Every editor here has some form of home office, e-mail, or remote dial-in capabilities. Mostof our longtime contributors seldom make the trek to our New York headquarters. They don't have to. In fact, John Quain, Alfred Poor, M. David Stone, and Bruce Brown spent months talking to us about product-testing issues, on-line, without ever meeting with us face-to-face.

Columnist Jim Seymour, who

wrote this issue's cover story, "Small-Office Power," has a home office to die for. Jim's current state-of-the-art includes a sophisticated network, abouta half-dozen computers, Kurzweil synthesizers and Mackie mixers (he's a composer, too), fax, videoconferencing, a MacroTel hybrid digital/analog PBX, and ISDN everywhere.

> In our story, Seymour gives you nononsense buying advice for all your nents: everything from the perfect telephone system to utilities and integrated software, from the best small-office PCs to networks you can manage alone.

> accoutrements include

anew breed of multifunction peripherals—combination printer, fax, and copier machines. Do these hydras work, or does more go wrong as you pack more ina box? Find out in "Swiss Army Printers." And certainly the two best-loved small-office tools, the telephone and the computer, are finally trying to work together. Find out how to get in on the action as we review voice mail products in "At the Sound of the

PC Magazine: The Independent Guide to Personal Computing, ISSN 0888-8507, is published biweekly except in July and August, for \$49.97 for one year. Ziff-Davis Publishing Company, L.P., One Park Ave., New York, NY 10016-5802. Second-class postage paid at New York, NY 10016-5802 and at additional mailing offices. POSTMASTER: Address changes to PC Magazine, P.O. Box 54093, Boulder, CO 80322-4093, GST Registration Number: R-123669673, Conada Post International Publications Mail Product (Canadian Distribution) Sales Agreement No. 266477.

**PC MAGAZINE JUNE 13, 1995** Photo by Bill Albrecht

Facebook's Exhibit No. 1013 Facebook's Exhibit No. 1013 Page 6 Page 6

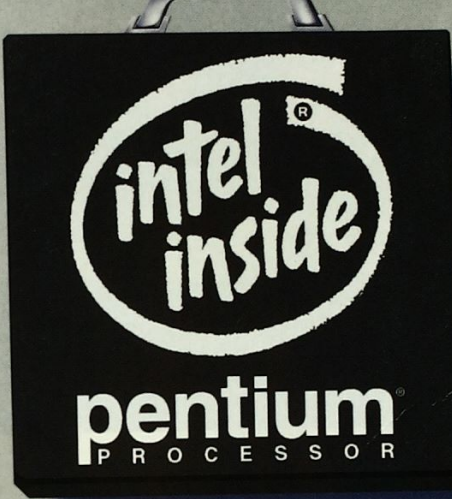

## Now available in a notebook.

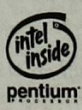

Power and portability are no longer mutually exclusive. Now you can have both with an Intel Pentium<sup>®</sup> processor-based notebook. In fact, all of today's most demanding desktop software including office suites, multimedia and 3-D graphics, now runs just as great on your notebook.

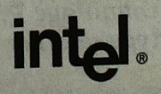

© 1995 Intel Corporation. For more information on the Intel Pentium processor family contact Intel on the Internet at http://www.intel.com/procs/pentium/

# hink of it as an accurate 1500 wpm typist who never takes a coffee break. eye eam ctng because OmniPage Pro apesi

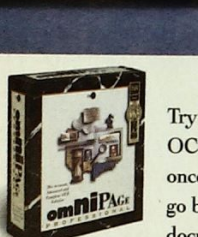

Try this powerful OCR software just once, and you'll never go back to retyping documents again.

Nobody likes wasting time typing letters, faxes and reports back into a word processor. That's why OmniPage® Pro Optical Character Recognition (OCR)

software is so valuable to scanner users. It's faster and more accurate than even the fastest typist. **a** OmniPage Pro reads through each page, recognizing text in any font, from 6-point fine print to 72-point headlines. It intelligently

hard-to-read characters. It's the most accurate OCRsoftware yet. <sup>=</sup> Easily edit and format documents within OmniPage Pro, or in your favorite word processor. It's fully customizable, so you can tailor OmniPage Pro to your individual needs. Or train it to recognize special characters and symbols.

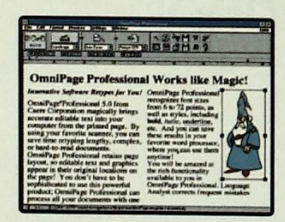

OmniPage Pro captures page layout, editable text and graphics just as they<br>appear in your original document.

stop retyping.

analyzes the document for context and spelling, making smart decisions on

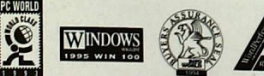

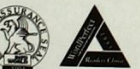

OmniPage Pro. Never retype another document.

You'll save lots of time and thousands

of keystrokes. <sup>m</sup> Even the most complex layouts are no problem,

excels at handling both<br>text and graphics on the same page. And it features Image Assistant® an integrated 24-bit color image editor. So try OmniPage Pro today and

TRADE UP from your scanner's

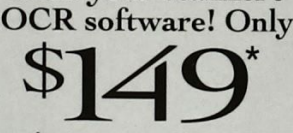

from any version of OmniPage, WordScan, or OmniScan SE, including the OCR bundled with your scanner.

- Get these powerful new features:
- \* Increase accuracy with innovative neural network and Language Analyst™ technologies
- \* Retain original text and graphic layout with exclusive TruePage™
- \* Easily edit graphics with fully-integrated, 24-bit color Image Assistant
- \* Improve recognition of hard-to-read documents with 3D OCR™ and customizable OCR training
- \* Achieve greaterfax recognition automatically with 'AnyFax™ "Suggested price

Call 1-800-535-SCAN ext. 10

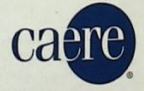

the Caere, the Caere logo, Image Assistant and Omni Caere, the Caere logo, Image Assistant and OmniPage are registered trademarks of Caere Corporation. 3D OCR, Language Analyst, AnyFax<br>and TruePage are trademarks of Caere Corporation. All other registered trademarks and tra

CIRCLE 262 ON READER SERVICE CARD

Facebook's Exhibit No. 1013 Facebook's Exhibit No. 1013 Page 8 Page 8

## **June 13, 1995 Volume 14**

## Inside

**IIP FRONT** 

Small (office) is beautiful.....4

Letters On-line services: different strokes for different folks...19

## **Trends**

- · Taming the text tiger
- · Impending monitor shortage
- · Satan: Good or evil? · Virtual reality on
- 29

**First Looks** • HP LaserJet 5MP

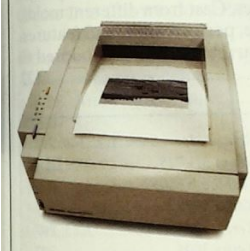

• Compaq Presario CDS 774 • KPT Convolver · NeuralWorks Predict.......37

**New & Improved** 

**Read Only** EDITED BY TIN ALBANO ........... 69

## COLUMNISTS

**Michael J. Miller** Suite Renovations ................75

**Bill Machrone** ISDN for the Masses? 

John C. Dvorak Is Bob Really 

**Jim Seymour** Stick a Rainbow in 

**Bill Howard Real Solutions to Real** 

Cover photography by David Bishop

## **PCs MALL-OFFICE POWER**

## **BY JIM SEYMOUR**

The small office has come of age. Advances in PC technology and communications have made home offices, small businesses, mobile offices, and telecommuting centers practical alternatives to

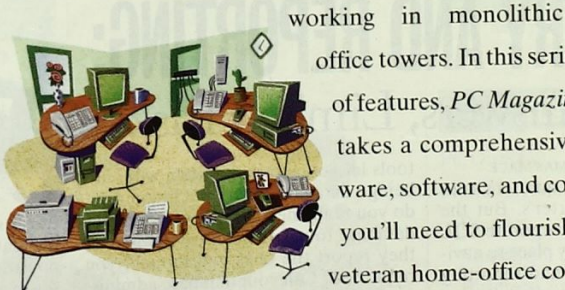

office towers. In this series of features, PC Magazine

takes a comprehensive look at the hardware, software, and communications tools you'll need to flourish on your own. Our veteran home-office contributors show you

how to make the most of on-line resources. They also share some tips on legal issues such as insurance and taxes so that you won't have to discover 

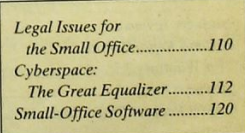

**JUNE 13, 1995 PC MAGAZINE 7** 

## 395 Volume 14 Number 11

**COVER STORY** 

# THE BEEP...

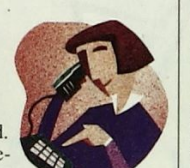

## BY M. DAVID STONE

Voice mail for small businesses has arrived. Once the emblem of a large company, telephony software gives anyone with a PC an

affordable, sophisticated-sounding voice mail system that also lets users send, receive, and forward fax messages. We review nine products targeted at your messaging needs and look at a wealth of voice-messaging options within your company's budget.........123

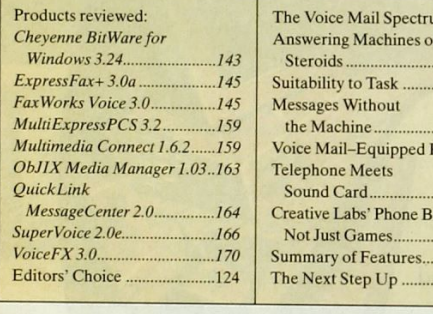

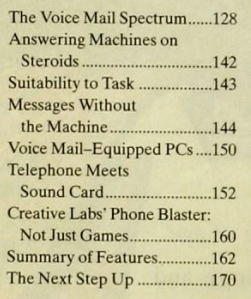

## PRINTERS.

## BY M. DAVID STONE

One dilemma facing the wave of at-home entrepreneurs is how to get printing, faxing, copying, and scanning capabilities without breaking the bank or filling the workspace with office appliances. The new breed of multifunction printers can deliver a mix of functionality in one compact unit that usually costs<br>less than buying separate machines. Cast from different molds products targeted at your messaging needs and look at a wealth of less than buying separate machines. Cast from different molds, these printers vary widely in price, performance, and features, We evaluate 16 units to show you which ones are tailored to your needs..........-..000EYbose occecascecteccon viescence n

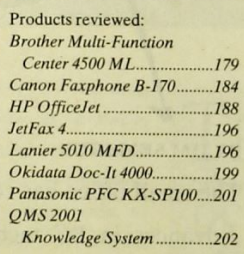

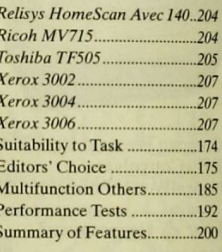

## **JERY AND REPORTING:** Straight Answers, Limited Risks

BY BRIAN BUTLER AND THOMAS MACE You need to compare last quarter's sales figures against this quarter's. But the sales data resides in the corporate SQL<br>database, which is a tricky place to navigate. The newest query and reporting

tools let you access that data without being a database expert, but how much do you really need to know about your database to use them? Are the figures they report the ones you thought you requested? Can your database adminis-

trator set up these tools for easy use by the database-illiterate? We gauge the power, safety, and built-in intelligence of seven packages to find out. ...............209

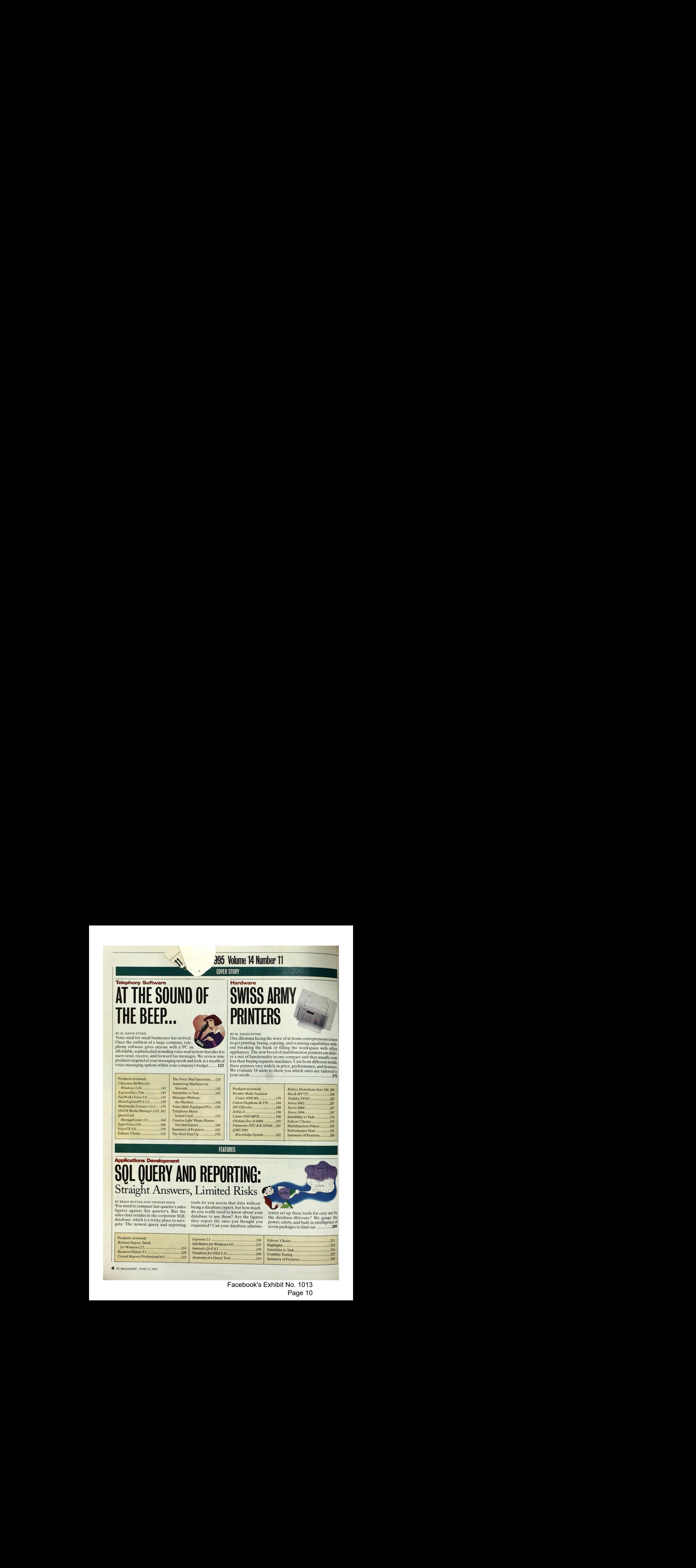

**8** PC MAGAZINE JUNE 13, 1995

**TH** -Available on PC MagNet.

## **PC TFCH**

## **User-to-User**

BY NEIL J. RUBENKING How do you delete or move all the files with the same extension? Organizing your AUTOEXEC.BAT file ............245

## **Tutor**

**BY JEFF PROSISE** Is VFAT Ready for Prime Time? ......247

## **Corporate Developer**

BY BARRY SIMON Designing with Style: The Win95 User 

## **Toolkits**

BY JONATHAN WALDMAN Create One-File Windows Programs .. 259

## **Power Programming**

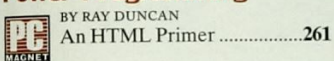

## **Utilities**

BY NEIL J. RUBENKING Change a Program's Address 

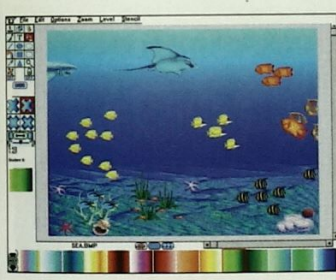

Enjoy an underwater adventure with Flying Colors (page 375).

## **PC SOLUTIONS**

## **Hardware**

Distortion caused by turning a monitor on its side; a display driver that's compat-

**Operating Environments** Taking control of Windows' Control Panel; a technique for terminating batch 

## **Word Processing**

Inserting merge fields in Word for 

## **Spreadsheets**

When files are too large to import into your spreadsheet program ..................300

## **Databases**

Two third-party wizards help you create mail-merges and envelopes in Microsoft 

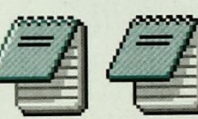

A softer look-the Windows 95 user interface (page 255).

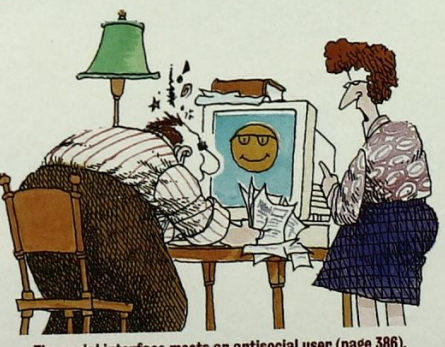

The social interface meets an antisocial user (page 386).

## **AFTER HOURS**

## **Not Just for Kids** . All the fun, none of the fuss: Kids' creativity software . CD-ROM Pick Hit: Material World

- Kids: Better Homes and Gardens **Cool Crafts**
- · Kids: KidMail Connection
- · Spotlight on Adventure: Under a Killing Moon
- 

## Abort, Retry, Fail?

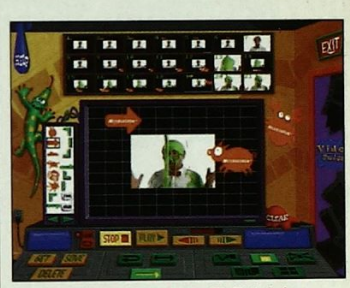

**Create your own video with Nickelodeon** Director's Lab (page 376).

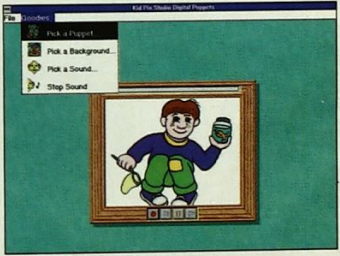

**Make your own puppet with Kid Pix** Studio (page 376).

## **ALSO IN THIS ISSUE**

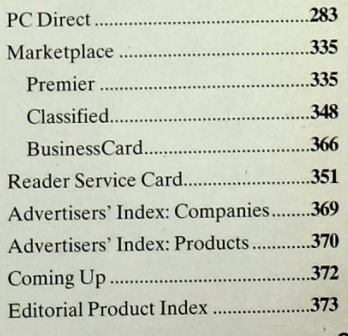

JUNE 13, 1995 PC MAGAZINE 9

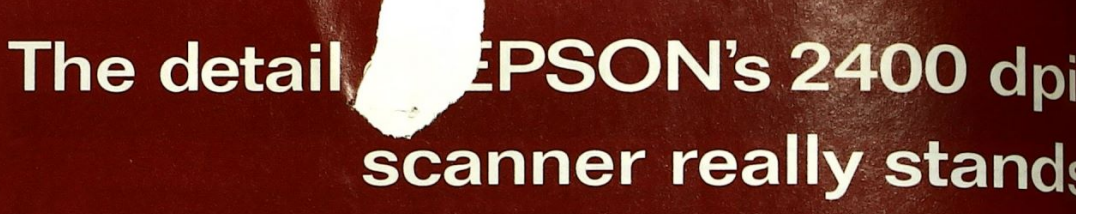

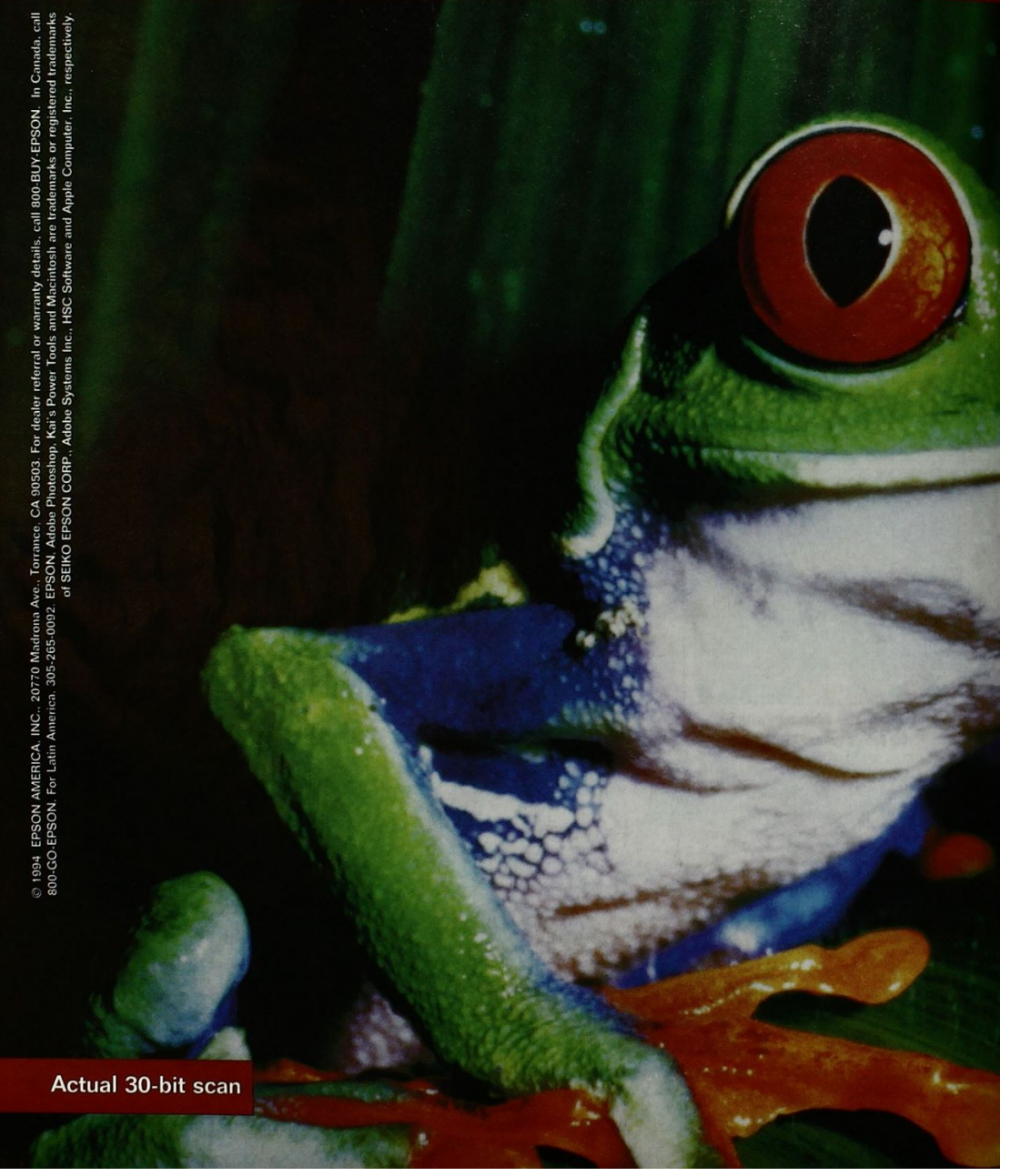

Facebook's Exhibit No. 1013 Facebook's Exhibit No. 1013 Page 12 Page 12

# 20-bit color 1en it comes to the new EPSON a-1200Cisin class by the new EPSON a-1200Cisin class by the new EPSON a-1200Cisin class by the new EPSON a-1200Cisin class by the new EPSON a-1200Cisin class by the new EPSON a-12 pay We start of the state of the state of the state of the state of the state of the state of the state of the state of the state of the state of the state of the state of the state of the state of the state of the state o =EPSON HPScanJet Microtek Umax

only personal scanner with both 2400 dpi and 30-bit color internal scanning for crisp, clear image reproduction.

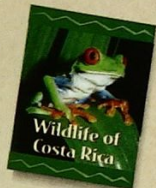

To ensure the best results with any

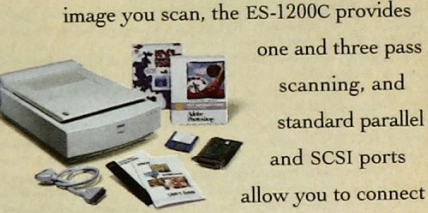

one and three pass<br>scanning, and<br>standard parallel and SCSI ports<br>allow you to connect

simultaneously with two PC's. All this means the ES-1200C gives you more power than anything else in its price range.

## The ES-1200C Pro for PC. The highest detail of any personal scanner.

The ES-1200C Pro includes top-ranked Adobe Photoshop, Kai's Power Tools, and EPSONScan II and TWAIN driver, cable and interface. There's also a Mac version. Starting for order, class and the starting for order, class and the starting for order, class and the starting for order, class and the starting for order. Class the contribution is interesting and the starting for the cl

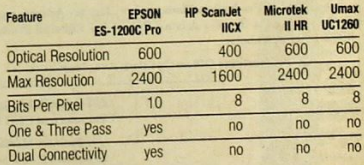

To see what a difference the details can make, visit your local authorized dealer or call 1-800-BUY-EPSON.

Facebook's Exhibit No. 1013 Facebook's Exhibit No. 1013 Page 13 Page 13

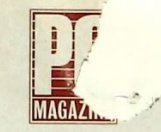

Editor-in-Chief Michael J. Miller

Editor Robin Raskin Executive Editors Rick Ayre, Bill Howard, Don Willmott Executive Director, PC Labs C. James Galley III Art Director Laura Baer

Senior Networking Editor Frank J. Derfler, Jr. Senior Editors David Greenfield (Networking and Communications), Brian Nadel(First Looks), Sebastian Rupley (West Coast)

Managing Editor Paul B. Ross Assistant Managing Editor Dianne H. McDonald

Senior Associate Editors Ted Stevenson (Software), Sharon Terdeman (Technical Columns) Associate Editors John Clyman (PCs), Gayle C. Ehrenman (After Hours), Leon Erlanger (Hardware), Carol Levin (Trends), Thomas Mace (Applications Development), Gail Shaffer (Networking and Communications), Lance N. Ulanoff (Graphics) Technical Editor Neil J. Rubenking Senior Production Editor Kim Schueler Production Editor Monica Sirignano Copy Chief Glen Boisseau Becker Staff Editors Tin Albano, Jamie M. Bsales, Kathleen Caster, Elisabeth H. Holzer, Ellyn J. McCasland, Michael W. Muchmore, Todd<br>Spangler, Sarah L. Roberts, Michael Ryan, Craig L. Stark, Carol A. Venezia, Leslie Wygant, Anush Yegy Robert S. Anthony Staff Writer William P. Flanagan Assistant Editor Asa Somers Senior Copy Editors Jeanne Albrecht, Jill<br>Léger Copy Editors Elliot Thomas Grant, Joseph N. Levine, Ann Ovodow, Tracy Reppert Assistant Copy Ed Berelowiz, Peter J. McLaughlin Lay**out Manager** Linda Harms Senior Layout Editor Lillian Gaffney Layout Editor Shari L.<br>Girouard Library Assistant Dolores Williams Editorial Assistant Melissa J. Perenson Senior Editorial R Support Manager Craig Ellison PC Support Analyst Melvin Acevedo Production System Support Manager Patricia Perkowski<br>Production System Support Analyst Thomas DeVito Communications Manager Diana Garelik Assistant to the Edi Tara Solon Assistant to the Editor Rita Aprahamian Assistant to the Executive Editors Christina M. Evelyn Administrative<br>Assistant Christina Okang Sysop, PC MagNet Ken Hipple |<br>|<br>| Send check or moneyorderto Dept., 2iff-Davis Dept., 2iff-Davis Publishing Company, P.O. Box 3131, (Company, P.O. 8032-314)<br>| Facebook's Exhibit No. 1031, (Page 14

Contributing Editors Bill Machrone (VP, Technology), Douglas Boling, Bruce Brown, Brian Butler, Sheryl Canter, Diane<br>Danielle, Ray Duncan, John C. Dvorak, Michael J. Mefford, Edward Mendelson, Charles Petzold, Alfred Poor, John R. Quain, Sal Ricciardi, Steve Rigney, Winn L. Rosch, Joe Salemi, Jim Seymour, Richard Hale Shaw, Barry Simon, Luisa<br>Simone, Craig Stinson, M. David Stone

Senior Associate Art Director Donna Panagakos Associate Art Directors Charles Conover, Richard Demler Assistant Art Director Le Chau (Betty) Thai Associate Graphics Director David Foster Graphic Artist Mark Tyner Assistant to the Art Director Frieda T. Smallwood Contributing Photographer Thom <sup>O</sup>'Connor

Director, PC Labs, West Coast Steve Buehler Technical Directors Ben Z. Gottesman (Software), Robert P. Lipschutz (Networking<br>and Communications), Nick Stam (Hardware) Director, Operations John R. Delaney Project Leaders Ri Kreyche (Chent/Server), Jeff Mace (Graphics), Jay Munro (Applications Development), Amarendra Singh (Software), Jeffrey G.<br>Witt (Networking and Communications), Michael J. Zulich (Hardware) Programmers Richard V. Dragan, K Product Testing Manager Charles Rodriguez Senior Technical AnalystsJohn Garris, O. Ryan Tabibian Technical Analysts Daniel A. Begun, Alan Chan, Laura Cox, Tim M. Crawford, Kason Leung, Anatoliy Nosovitskiy, Margaret A. Piemonte, Deval Shah, Dan<br>Smith Support Technicians Peter Bastide, Bruce Deodat, Charles Lin, Melanio Lopez, Denis Tom, Mark Vale **Control Coordinators** Bryan Hughes, Rob Graydon, William Pagan Administrative Assistant Jacqueline Paredes

Executive Editor Peter McKie Art Director Curtis M. Fields

PC MAGAZINE ON-LINE

Associate Editor Jenny Donelan Technical Associate Thomas W. Giebel Staff Editor Angela Hickman

## Publisher Daniel Rosensweig

National Associate Publisher Nancy Newman Associate Publisher, Marketing Susan Delman National Sales Manager Bill Stephen Business Manager Chris Eisenhardt Director, Business Development John Wisdom Events Manager Dawn Gudelis<br>Manager, Promotion and Public Relations Lynne Hasluck Research Managers Elyse Berman, Audra Lee

Senior Advertising Production Manager Lori Iaccino Advertising Production Manager Susan Conrad Assistant Advertising<br>Production Managers Barbara Adams, Robert Joy Editorial Production Manager Pamela J. Berkowitz Coordinato

Ziff-Davis Publishing Company Chairman and CEO Eric Hippeau Business Media Group

President Ronni Sonnenberg

Executive Vice President Claude P. Sheer Vice Presidents Joseph Gillespie (Magazine Networks), Bob Bader (Central Advertising Sales), Don Byrnes, Al DiGuido, Dan Farber, J. Sam Huey, Michael J. Miller, Paul Somerson, Jim Stafford Executive Directors, ZIII-Davis Magazine Networks Ellen Atkinson, Anna Zornosa Managing Director Lucy Wohltman (Ziff-<br>Davis Preferred Customer Program) Directors, Ziff-Davis Magazine Networks Ann Fitzpatrick, Mark Glasner, Jeff Lehman, Scott Murphy Marketing Director, Ziff-Davis Magazine Networks Michael Perkowski West Coast Marketing<br>Director, Ziff-Davis Magazine Networks Jeff Bruce Director, Public Relations Brenda Wheeler Co-Directors of

## Ziff-Davis Publishing Company

PresidentsJ. Scott Briggs (Consumer Media Group),JeffBallowe (Ziff-Davis Marketing and Development), Bob Brown (Computer Intelligence/InfoCorp), J.B. Holston III (International Media Group)

Senior Vice Presidents Baird Davis (Circulation), Rachel Greenfield Vice Presidents Tom McGrade (Assistant to the Chairman), T.L. Thompson (Business Manager), James F, Ramaley (Circulation Services), Elda Vale (Corporate Research and Factory Factory J. Sameteric Controller and Treasurer), J. Malcolm Morris (General Counsel and Secretary), Bruce W.<br>Bourne (General Manager), Rayna Brown (Human Resources), Herbert Stern (Marketing and Development Group), Information Systems Owen Weekley Executive Director, Marketing Services Jim Manning Production Director Walter J. Terlecki Director ofLicensing Jean LamensdorfDirector of Public Relations Gregory Jarboc

**Subscription Services:** For subscriptic changes, or ordering information, can 604-7455 in the U.S. or Canada; all 303-604 2044 5145 303-604-7445 or fax 303-604-0540, an other countries, please call<br>Box 54093, Boulder, CO 80322-4093,

Subscription Rate: The subscription rate is \$49.97 for a one-year subscription (22 issues). Canada and all other countries, please add \$36.00 for postage.

**Back Issues:** For back issues (subject to availability), \$8 per issues<br>(\$9 outside the U.S.), send check or money order to Back Issue (39 outside the Company, P.O. Box 53131, Boulder,<br>CO 80322-3131. Computer Select: PC Magazine is available on Computer Select

**Computer Select.** *FC magazine* is available on Computer S<br>a CD-ROM published by Computer Library. For subscription formation, call Computer Library at 800-827-7889, ext. 708.

## How to Contact the Editors '

We welcome letters. However, we cannot look up stories from past issues, recommend products, or diagnose problems with your PC by phone. Send your written questions, complaints, and conpliments to *PC Magazine*, One Park Ave., New York, NY 1001<br>pliments to *PC Magazine*, One Park Ave., New York, NY 1001 mail to MCI Mail box 157-9301, to CompuServe address 772241,104, to Internet address *157.9301@mcimail.com*, or to MagNet (see below). PC Magazine's general number is 212-503. 5255. The West Coast Operations number is 415-378-5500.

If you are dissatisfied with a product advertised in  $PC$ Magazine and cannot resolve the problem with the vendor, write (do not call) Amy Cimetta, Advertising Department, at the above address. Include copies of your correspondence with the vendor.<br> *PC Magazine* does not accept unsolicited manuscripts. We

will pay \$50 for Solutions and Programming user tips and for paper clippings with Abort, Retry, Fail?, mark up the ph

## PC MagNet

From the state of the state interaction in the state of the state of the state of the state of the state of the state of the state of the state of the state of the state of the state of the state of the state of the state PC Magazine operates PC MagNet, an on-line service of ZiffNet, hosted by CompuServe. To join, set your communications software for 7 data bits, even parity, l communications software for 7 data bits, even parity, and full duplex. To find the number of  $\overline{a}$ . you, dial 800-346-3247, (In Canada, dial 800-635-6225, voice only, not all behost Name prompt, enter PHONES. Follow the menus, not all the Host Name prompt, and a menus, not all menus, not all menus, not all menus, not all the number closest to you, then hang up and dial the number, in<br>the HOST NAME prompt, enter CIS, At the USER ID prompt, enter 177000,5000. Enter PC\*MAGNET at the PASSWORD prompt an PCMCIS95 at the ENTER AGREEMENT NUMBER prompt. When you join ZiffNet, you will be enrolled in both ZiffNet and CompuServe, for a charge of \$13.45 a month. The connect-time charge is \$4.80 and hour, billed by the minute. Areas free of connect charges for ZiffNet members are PC Magazine Editors" ZiffNet Magazine Index, Buyers' Resources, Newsbytes, ZiffNet Highlights, and the current Utility (type GO ZNT-FREEUTIL), For ZilfNet member services, call 617-252-5366. You can also visit PC Magazine on the World-Wide Web at http://www.ziff.com/~

If you are on the Internet, you can download the utility from<br>our anonymous FTP server at  $fpp.pcmag$ ,  $ziff.com$ .<br> $Y$ Ou can also receive the free utility on disk by faxing to 617-374-4007.

## Permissions, Reprints

Material in this publication may not be reproduced in any f without permission. If you want to quote from an article or use PC Magazine's logo in conjunction with an Editors' Choice desig*n* C *magazine* s logo in conjunction with an Equiors. Choice designation, write Chantal Tucker; for information on reprints in

## PC Magazine Reviews

Except where noted: All PC Magazine reviews are of currently available products. Benchmark and performance tests are run or<br>Compaq Deskpro 486/33M's.

Editorial and Business Office: One Park Ave., New York, NY 10016-5802. Editorial: 212-503-5255; Advertising: 800 33 MAG AD, 212-503-5100.

The following are registered trademarks of Ziff-Davis Publishing<br>Company: DOSMark, NetBench, PC, PC Direct, PC Labs, PC Magazine, PC Magazine Award for Technical Excellence, PC Magazine Editors' Choice, PC MagNet, ServerBench, WinBench, Winstone, and ZD.<br>The following are trademarks of Ziff-Davis Publishing Company

Abort, Retry, Fail?, After Hours, BusinessCard, Corporate Developer, CPUmark, Extending Your Apps, Features Plus, First Looks, First Looks Plus, Lab Notes, New & Improved,Off the Stack, PC Bench, PC Magazine At lome, PC Magazine CD, PC Magazine MarketPlace, PC Solutions, PC Tech, Pipeline, Power Programming, Quick Clips, Read Only, ScreenDemos, Tech Notes, Tutor, User-to-User, WinDrain, ZDigit, and ZiffNet. <sup>|</sup>

Other trademarks and names used throughout the publication are the property of their respective owners.

Copyright (c) <sup>1995</sup> Zitf-Davis Publishing Company. All rights reserved. Reproductionin whole or in part without permission is prohibited.

PRINTED IN THE U.S.A.

Facebook's Exhibit No. 1013 Facebook's Exhibit No. 1013 Page 14 Page 14

## ent only **Caviar**

## Everyone loves speed and performance.

The only problem is that when it comes to drives, some people confuse one for the other.

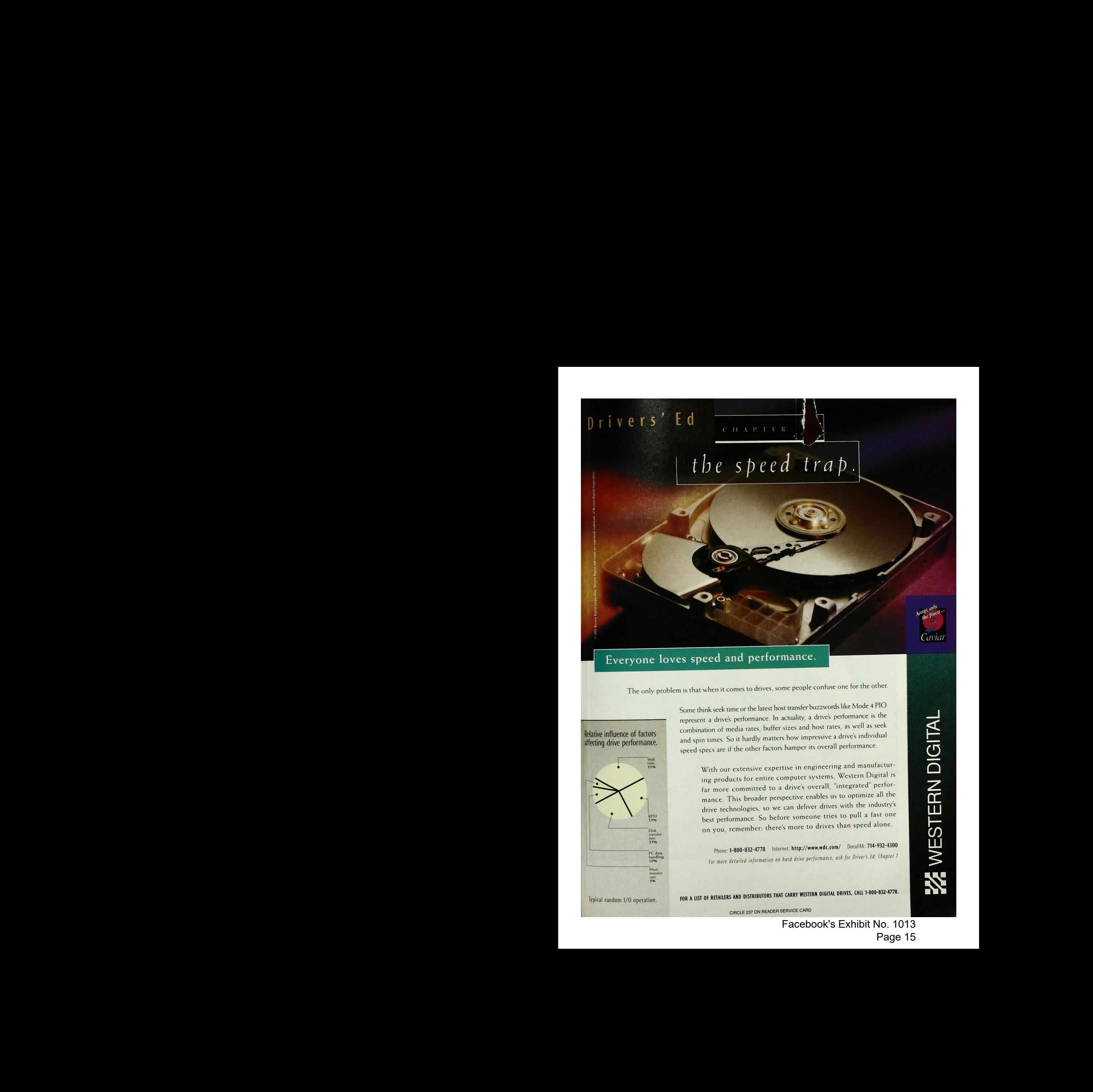

Some think seek time or the latest host transfer buzzwords like Mode 4 PIO represent a drive's performance. In actuality, a drive's performance is the combination of media rates, buffer sizes and host rates, as well as seek and spin times. So it hardly matters how impressive <sup>a</sup> drive's individual speed specs are if the other factors hamper its overall performance.

time<br>With our extensive expertise in engineering and manufacturing products for entire computer systems, Western Digital is far more committed to <sup>a</sup> drive's overall, "integrated" performance. This broader perspective enables us to optimizeall the drive technologies, so we can deliver drives with the industry's best performance. So before someone tries to pull a fast one Disk on you, remember: there's more to drives than speed alone.

Prome: **1-000-032-4770** interface only the ending<br>handling<br>10% **For more detailed information on hard drive performance**, ask for Driver's Ed: Chapter 1

Typical random 1/0 operation. FOR <sup>A</sup> LIST OF RETAILERS AND DISTRIBUTORS THAT CARRY WESTERN DIGITAL DRIVES, CALL 1-800-832-4778.

<u>est</u>  $\mathbb{R}$ ©  $\overline{\square}$ Z or **iii**  $\overline{\mathrm{S}}$ йí  $\sum$ 

EN

CIRCLE 237 ON READER SERVICE CARD

Facebook's Exhibit No. 1013 Facebook's Exhibit No. 1013 Page 15 Page 15

r'm gonna e-mail<br>someone in Japan<br>r don't even know. Becouse Kcon.

> **Then I'm gonna**<br>download the specs on on F-14 **Beco**

> Then I'll order a pizzo for my<br>brother-in-low<br>in colifornio. **Becouse I co**

**but first i'll fax a** request to a radio station-in paris. ecouse i cun.

## That's why we make modems. SO YOU C Δ

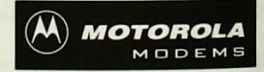

HOW CAN YOU? WITH A PHONE LINE AND A MOTOROLA 28.8 LIFESTYLE SERIES" OR POWER CLASS" MODEM. THEY'RE REALLY FAST. WHICH MEANS LESS WATTING AND THE FAID FOR ONLINE. AND THEY OFFER UNSURPASSED RELIABILITY, FAX CAPABILITY AND V.34 PERFORMANCE. TO LEARN MORE, CALL 800-766-4883 OR VISIT YOUR<br>LOCAL RETAILER. THEN HOOK UP AND BE AMAZED AT WHAT YOU CAN DO.

NOBODY BEATS THE WIZ

**PC WAREHOUSE** 

OFFICE DEPOT

**J&R COMPUTERWORLD** 

CIRCLE 367 ON READER SERVICE CARD

## PC TECH Power Programming

mark the term and definition, respectively. For example, the HTML sequence

```
\langleIII.>
<LI>Here is a list item.
<LI>Here is another item.
<LI>Here is the last item.
\epsilon/III.>
```
would be rendered as

- Here is a list item.
- Here is another item.
- Here is the last item.

Nested lists are fully supported, and some browsers even make an attempt to use a reasonable hierarchy of differently shaped or colored bullets for unordered lists. Hanging indents, spacing, and other critical aspects of lists are not under the author's control, unfortunately. In the current versions of HTML, lists are about the only way to present highly structured information attractively, but they are really a pretty weak construct. As HTML 3.0 comes into widespread use, along with Web browsers that fully support the HTML 3.0 table facilities, we can expect to see many of the current uses for list tags fade away.

Additional examples of the various types of lists can be found in Figures 5, 6, 7, and 8.

**SPECIAL CHARACTERS** The HTML specification defines the character set for HTML documents to be the ISO 8859/18bit single-byte-coded graphical character set, also known as Latin Alphabet No. 1 or Latin-1. This is a 256-character set that includes many graphic elements and the accented characters needed for text written in the most widely used European languages as well as English. The lower 128 character codes of ISO 8859/1 are essentially the same as the ASCII character set, and this subset is sometimes referred to as the International Reference Version or ISO-646

In practice, most HTML documents are implemented in lowest-commondenominator ASCII because of keyboard limitations and for purposes of portability across CPU and operating system platforms. But many symbols commonly needed in electronic publishing, such as accented or otherwise modified charac-

```
<HTML>HED2<TITLE>HTML Nested and Definition Lists</TITLE>
</HEAD>
<BODY>
<H1>This Demonstrates Nested Lists</H1>
HR>
<UL>
<LI>This is the 1st item.
<UU><LI>This is a nested bulleted item.
<LI>This is another nested bulleted item.
\frac{2}{100}<LI>This is the 2nd item.
<OL>
<LI>This is a nested numbered item
<LI>This is another nested numbered item.
</OL>
<LI>This is the 3rd item.
</UL>
<HR><H1>This is a Definition List</H1>
<HR>
<DL>
<DT>This is the first term.
<DD>This is a description of the first term. The description can be
very long. This is more description of the first term.
<DT>This is the second term.
<DD>This is a description of the second term. The description can be
very long. This is more description of the second term.
</DL>
<HR>
<ADDRESS>
Created 3/13/95 / Last Modified 3/13/95<BR>
Cedars-Sinai Medical Center / duncan@csmc.edu
</ADDRESS>
</BODY
</HTML>
```
Figure 7: This HTML source code demonstrates nested lists and definition lists.

ters, currency symbols, and the trademark and copyright symbols, are not included in the ASCII character set. Additionally, we need some way to display characters that would otherwise be interpreted as part of an HTML formatting command: < (less than),  $>$  (greater than), & (ampersand), and " (double quote).

To meet these display needs, HTML defines special "escape sequences" that you can use to encode non-ASCII glyphs and HTML command delimiters. The HTML specification refers to these special escape sequences as character entities, which has a faintly Star Trekish ring about it. Here are a few of the more important symbolic escape sequences:

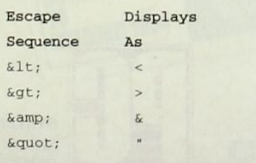

Special characters can also be encoded with a numeric escape sequence, where

the number corresponds to the ISO 8859 code for the character. For example:

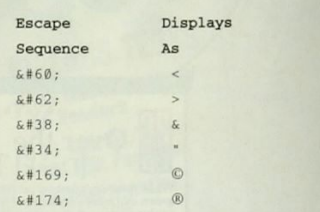

The full list of escape sequences is quite lengthy; the best reference for it is the HTML 2.0 specification, which is available in hypertext at many different locations on the World-Wide Web (try http://info.cern.ch as a starting point).

Note that the special-character escape sequences are case sensitive, according to the HTML specification. But some browsers (including Netscape Navigator) will honor the tags in uppercase as well as lowercase.

**IN-LINE GRAPHICS TAGS** One of the most compelling aspects of the World-Wide Web is its "multimedia" capability;

## PC TECH

## Power Programming

with the supporting text and present the that is, the ability to merge pictures, icons, video clips, and sound seemlessly result in a visually rich, attractive, and integrated manner. This fundamental graphical orientation is the main reason, I believe, that the World-Wide Web exploded out of nowhere during 1994 and virtually overnight eclipsed its text-only predecessors, the slow-growing worldwide network of Gopher servers and clients.

The smooth integration of graphics perceived by the user of a Web browser, however, is more apparent than real. From the document author's point of view, proper handling of graphics is enormously time-consuming. There are image acquisition and ownership issues, there are aesthetic issues, there are hyperlink validation issues, there are technical issues of image formats and palette mapping, and last but not least, there are extremely important performance issues.

At the simplest level, graphics elementsare in-lined with text by use of the <IMG> tag. The tag includes a URL that specifies the actual location of the graphics object in a separate file and some optional display-tweaking information. In other words, the graphic is not actually embedded into the HTML document but is incorporated by reference. The URL may be absolute or relative, so the image may reside on the same system as the HTML document that refers to it, on any other addressable Web server, or even on the user's local hard disk. The full form of the  $<$ IMG $>$  tag is

<IMG SRC="URL" [ALIGN=TOP!MIDDLE} BOTTOM] [ALT="text"]>

When the user views the HTML document, the browser will retrieve any graphics objects referred to by the document in separate transactions, then merge them into the displayed text according to the optional alignment parameter, with the default alignment being BOTTOM.The optional ALT parameter specifies text to be displayed in place of the graphic for character-mode-only Web browsers such as Lynx. Most graphical browsers can handle several types of in-line images, including JPEG files, X bitmaps, and

CompuServe .GIFfiles. The predominant image type is .GIF, although this may change rapidly over the next year because ofrecent legal skirmishes.

Let's look at a simple example of an in-line graphic. The following sequence in an HTML document would result in display of the graphics file JOHN-DOE.GIF at the left margin of the browser window, with the text "John Doe" displayed on the right side of the graphic and with the text baseline aligned with an imaginary vertical halfway mark on the graphic.

## $\langle P \rangle$

<IMG SRC="JOHNDOE.GIF" ALIGN=MIDDLE> John Doe<P>

Notice that the graphics file's URL is relative, so the browser will try to retrieve the graphics file from the same location as

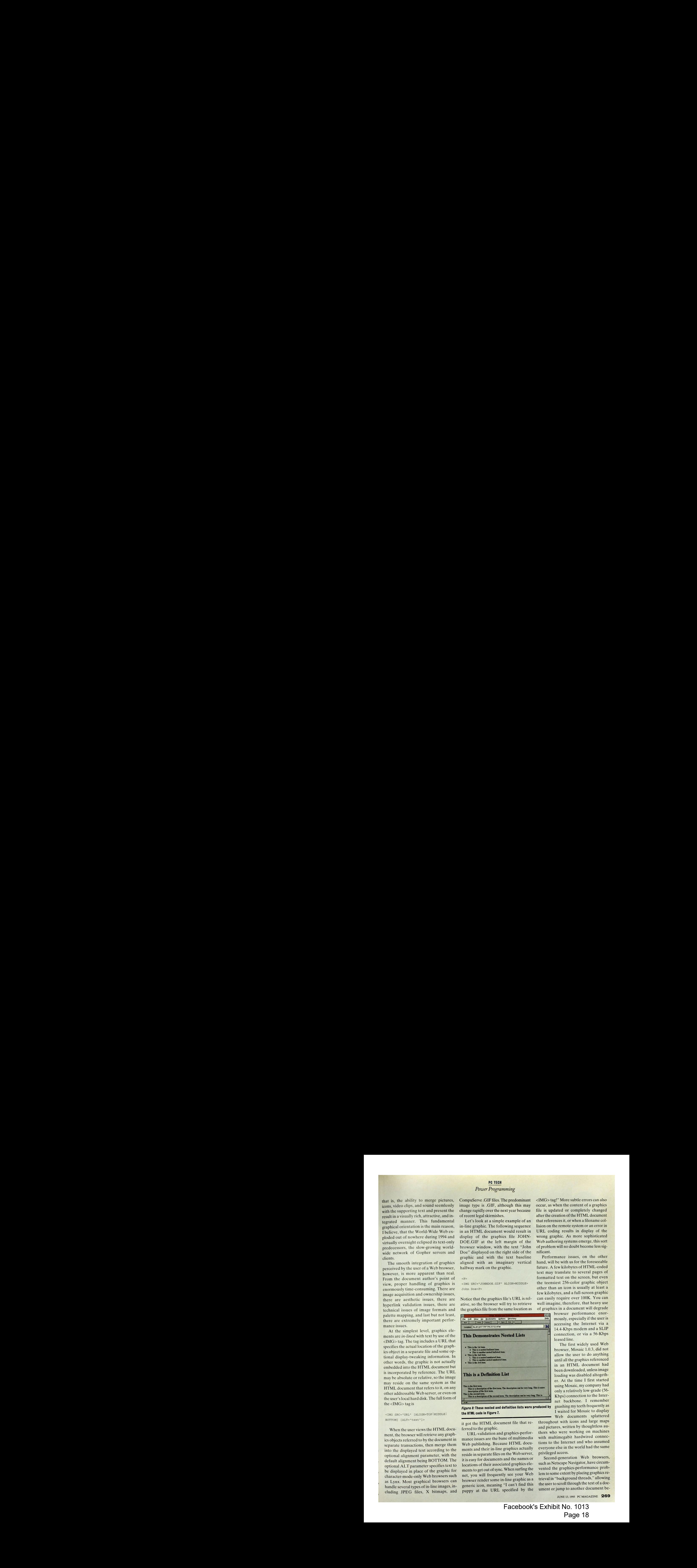

the HTML code in Figure 7. Figure 8: These nested and definition lists were produced by

it got the HTML document file that referred to the graphic.

URL-validation and graphics-performance issues are the bane of multimedia Web publishing. Because HTML documents and their in-line graphics actually reside in separate files on the Web server, it is easy for documents and the names or locations of their associated graphics elements to get out of sync. When surfing the net, you will frequently see your Web browser render some in-line graphic as a generic icon, meaning "I can't find this puppyat the URL specified by the

<IMG>tag!" More subtle errors can also occur, as when the content of a graphics file is updated or completely changed after the creation of the HTML document. that references it, or when a filename col-<br>lision on the remote system or an error in URL coding results in display of the wrong graphic. As more sophisticated Web authoring systems emerge, this sort of problem will no doubt become less significant.

Performance issues, on the other hand, will be with us for the foreseeable future. A few kilobytes of HTML-coded text may translate to several pages of formatted text on the screen, but even the teensiest 256-color graphic object other than an icon is usually at least a few kilobytes, and a full-screen graphic can easily require over 100K. You can well imagine, therefore, that heavy use of graphics in a document will degrade

**formally** browser performance enormously, especially if the user is accessing the Internet via a 14.4-Kbps modem and a SLIP connection, or via a 56-Kbps leased line.

The first widely used Web browser, Mosaic 1.0.3, did not allow the user to do anything until all the graphics referenced in an HTML document had been downloaded, unless image been downloaded, unless image<br>loading was disabled altogeth-<br>er. At the time I first started using Mosaic, my company had only a relatively low-grade (56- Kbps) connection to the Inter net backbone. I remember gnashing myteeth frequently as I waited for Mosaic to display Web documents splattered

throughout with icons and large maps and pictures, written by thoughtless authors who were working on machines with multimegabit hardwired connections to the Internet and who assumed everyone else in the world had the same privileged access. <sup>5</sup>

Second-generation Web browsers, such as Netscape Navigator, have circumvented the graphics-performance problem to some extent by placing graphics retrieval in "background threads," allowing the user to scroll through the text of a document or jump to another document be-

JUNE 13, 1995 PC MAGAZINE 269

It's that simple.

Just open these colorfully illustrated guide-books and watch the answers to your software questions unfold.

Mouse in Windows

**V to Use Windo** Minister Supplement And Service Apple of the Contract of the Contract of the Contract of the Contract of the Contract of the Contract of the Contract of the Contract of the Contract of the Contract of the Contract of the C M 10 IN MILL Springford Art And the Art And the Contract of the Contract of the Contract of the Contract of the Contract of the Contract of the Contract of the Contract of the Contract of the Contract of the Contract of th manufactor and the technology of the technology of the technology of the technology of the technology of the technology of the technology of the technology of the technology of the technology of the technology of the techn manter for the second the property with the present of the two manufactures is a presented in the second the second the second the second the second the second the second the second the second the second the second the sec The first company and the company of the North Andrew Company and the company of the company of the company of the company of the company of the company of the company of the company of the company of the company of the co along the latter is the property than the month of the companies and the companies of the companies of the companies of the companies of the companies of the companies of the companies of the companies of the companies of Automage and at a positive to such that when the manufacture of the first device in the manufacture of the manufacture of the manufacture of the manufacture of the manufacture of the manufacture of the manufacture of the m experience of the section of the control of the manufacture of the control of the control of the control of the control of the control of the control of the control of the control of the control of the control of the contr medicate and the designed with the main the contract of the contract of the contract of the contract of the contract of the contract of the contract of the contract of the contract of the contract of the contract of the co The critical and the main the moment of the control of the property of the control of the property of the control of the control of the control of the control of the control of the control of the control of the control of

months and its position wise the month that the control of the control of the control of the control of the control of the control of the control of the control of the control of the control of the control of the control o

not alway minute reward

The power diversion of the animal term of the primary of the control of the control of the control of the control of the control of the control of the control of the control of the control of the control of the control of In the position of the property contained the monetary and the property of the property of the property of the property of the property of the property of the property of the property of the property of the property of the nost provided and the main the motion and the motion and the motion and the motion and the motion and the motion and the motion and the motion and the motion and the motion and the motion and the motion and the motion and and at a not signal to be a light of the property of the account of the property of the property of the property of the property of the property of the property of the property of the property of the property of the proper

The How To Use books from<br>ff-Davis Press make<br>mputing easy by<br>esenting Ziff-Davis Press make computing easy by presenting each task visually on two facing pages. You'll see what you want to achieve, and exactly how to achieve it.

There's no guess work. No need to plow through page after page of the other computer books. No need to wait for what seems like an eternity for your turn on the technical support hotline. No need to ask for yet another favor from your local computer expert.

The How To Use books are the affordable alternative for those of us who would rather let the computer do the work.

Seeing is believing. If you see yourself taking advantage of the power and ease of today's technology, see the How To Use series at your local bookstore, or call us at

1-800-688-0448, ext.259 for more information.

Facebook's Exhibit No. 1013 Facebook's Exhibit No. 1013 Page 19 Page 19

**ISBN: 184-6** Price: \$17.95

 $HOM$ TO LISE WORD

There is a book for every major software package, with new titles publishing every month.

one end of the other

colling is one of the most common mouse actors when a<br>colling is one of the most of scorm house all the contents and of the most common move actors, When a once.

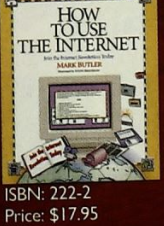

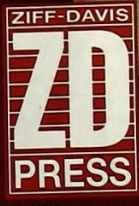

Facebook's Exhibit No. 1013 Facebook's Exhibit No. 1013 Page 20 Page 20

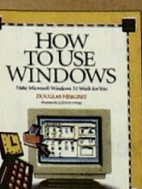

net way to scredi is to drag<br>net way to scredi is to drag and home of the small<br>and home to a new york<br>and home the small the position of the scotland bar-<br>Second Motor the scotland bar-<br>Second Motor of the scotland<br>Che position of the war party the port suppliers and the second ball part of the second ball part of the second ball part of the second ball<br>second particular of the second part of the second ball part of<br>particular second ball part of the particular p

> **BN: 190-0** rice: \$17.95

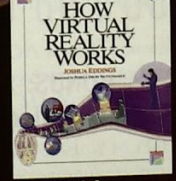

of its and the project of the project of the project of the project of the project of the project of the project of the project of the project of the project of the project of the project of the project of the project of t to click on so it (

point to it was pressured and the print<br>of the model press of the dick on the annual property<br>of the and the double to print<br>the model the dick the left me<br>cometaing means the left means e mod then predicted model<br>handly release the child community<br>manufor To double-tick point to it<br>handly then dick the left model<br>some then twice in rapid<br>and then twice in rapid<br>and then twice in rapid ton button the left of the left of the left of the capital<br>and then twice in rapid<br>button twice in rapid succession.

**ISBN: 230-3** Price: \$24.95

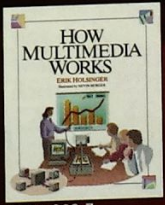

 $\bullet$ 

HOW TO USE THE MOUSE IN V

ISBN: 208-7<br>Price: \$24.95

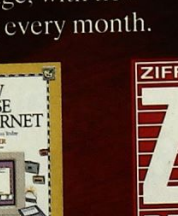

## PC TECH

## Power Programming

fore the graphics elements have been completely downloaded. But as a Web document author, you can best address the graphics-performance issue by using graphics elements only where they are really needed and by judicious use of in-line "thumbnail" images that are hotlinked to the full-size graphics.

ANCHOR TAGS Anchortags are used to encode hyperlinks, the colored or underlined chunks of text or bitmaps with a special border that users can click on to jump to another document or to another location in the same document. The basic form of a hyperlink anchor tag is

<A HREF="URL">some text here</A>

where "some text here" is what the user sees, and the URL is the "destination" of the hyperlink. The URL can be absolute, containing the full hostname and filename of the target document; relative, meaning the hostname and starting directory for the path is assumed to be the same as the document containing the anchor tag; or even *local*, indicating a file residing on the machine running the Web browser rather than on the Web server. Between the  $\langle A \rangle$  and  $\langle A \rangle$  tags you can insert any amount of text, an <IMG> tag for an in-line graphic, or a combination of<br>the two.

Ordinarily, when a user clicks on a hyperlink, the destination document is retrieved by the browser, formatted, and then displayed starting at the top in a scrollable window. But the anchor tag provides the option of immediately scrolling to a label within the target document. The general form for this type of anchor tag is

<A HREF="URL#label">some text here</A>

The label must be encoded in the destination HTML document with an anchortag that takes the form

<A NAME="label">user-visible text here</A>

Support for labels in HTML docu-

ments introduces the possibility of hyperlinks that merely cause the browser to reposition itself within the document currently being displayed. Such anchor tags have the form

<A HREF="#label">some text here</A>

Note the absence of the URL and the presence of the mandatory # character This type of hyperlink has become quite popular in Web documents, which often start out with a document outline (implemented as an ordered or unordered list) wherein each element is actually an anchor tag that causes a jump to the corresponding section of the document. The only unfortunate aspect of such <sup>s</sup> document hyperlinks is that the Web browser's Back button never has the effect that you expect!

THE IN BOX Please send your comments and suggestions to me at any of the following e-mail addresses: PC MagNet: 72241,52 MCI Mail: RDUNCAN Internet: DUNCAN@CERF.NETo

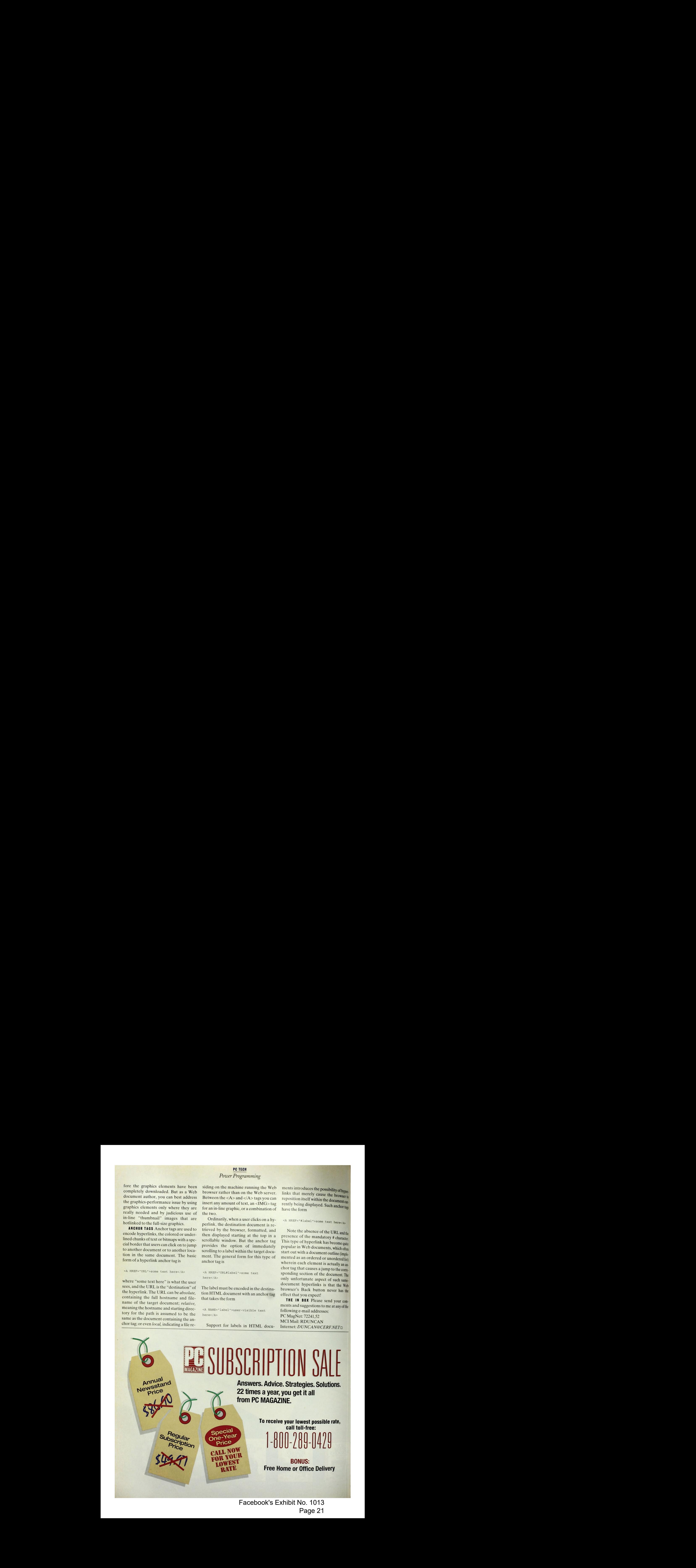